【進学】「Career Center net」を通じた進路決定報告について

卒業後の進路が決定した⽅は、キャリアセンターへ進路決定報告をしていただく必要があります。 皆さんからご提出いただいた資料は、⽂部科学省等の公的機関および出版・報道機関への統計報告 資 料(個人を特定できる形式では、一切公表しません)として、また本学におけるキャリア支援・就職支 援を向上させていくための参考資料として活⽤させていただきます。

進路が決定された⽅は、決定した段階で速やかに「Career Center net」を通じてキャリアセンターに 進路決定報告をお願いいたします。

なお、キャリアセンターでは、定期的に郵送・電話等にて提出のお願いをさせていただくことがあり ますので、ご了承をお願いいたします。

## 進路決定報告の方法について

1. Web Single Sign On System を経由して「Career Center net」にアクセスし、ID (学籍番号) と パスワード (C plus にログインするときに使用している統合認証パスワード) を入力してログインして ください。

https://jobhunterplus.chuo-u.ac.jp/portal/action/pt/f01/Uspt0101ZZ

※「Career Center net」は、キャリアセンターホームページにあるバナーからアクセスできます。

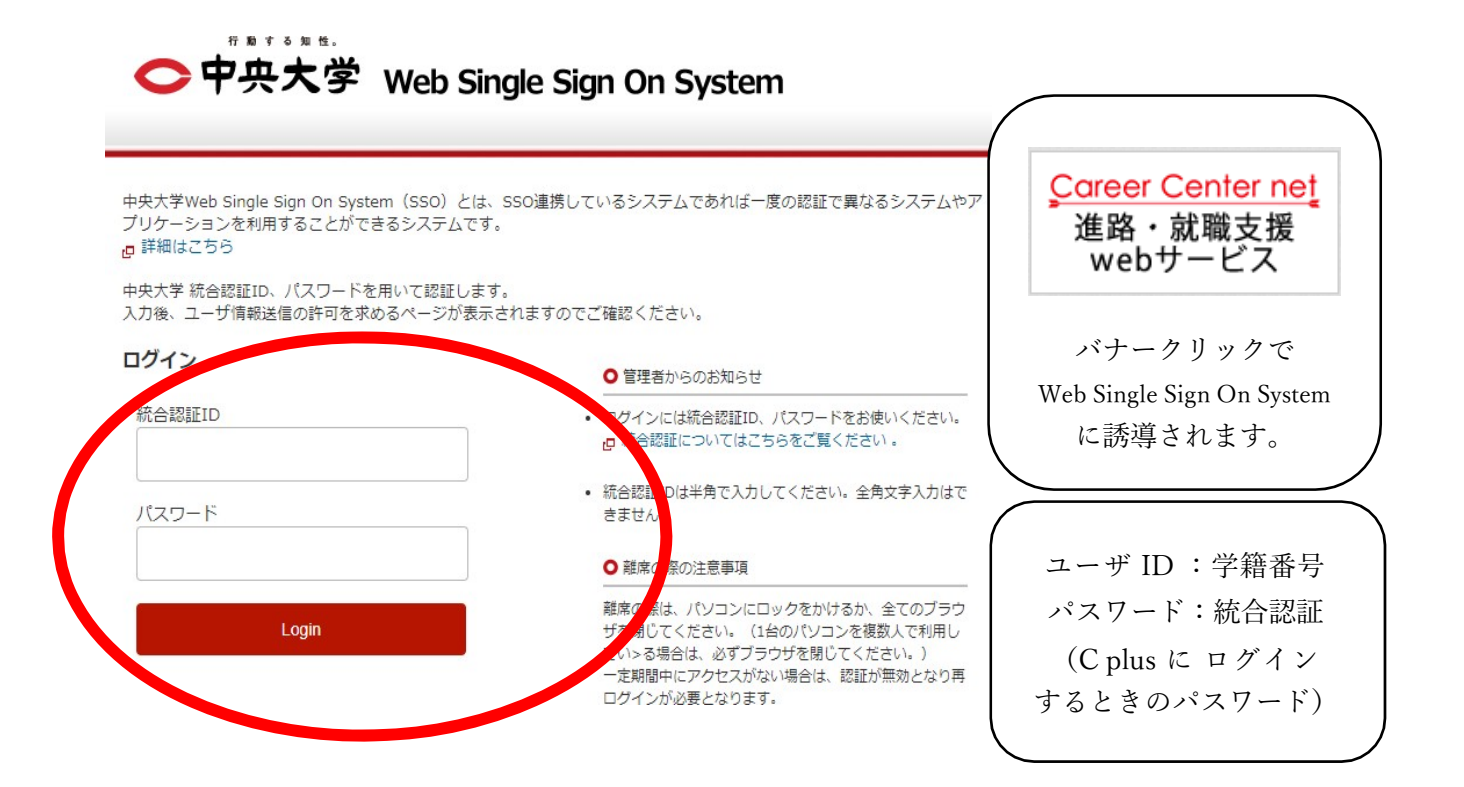

2.右側メニューバーの中の「進路決定報告」を選択してください。

※「進路決定報告」をするためには、Career Center net の利用登録(=「進路希望登録」)が必要で す。未登録の⽅は先に「進路希望登録」をしてください。

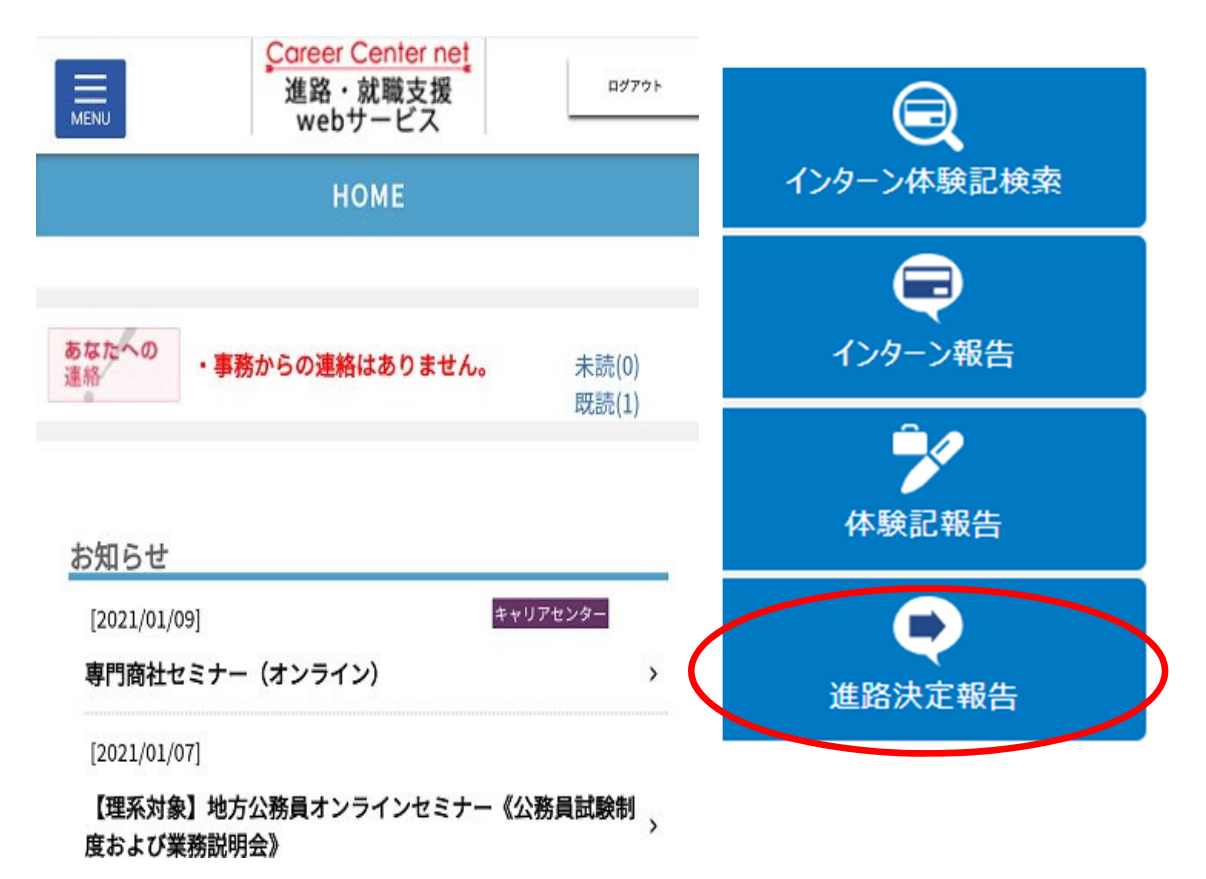

3. 決定先情報の中から、「進学」を選択してください。

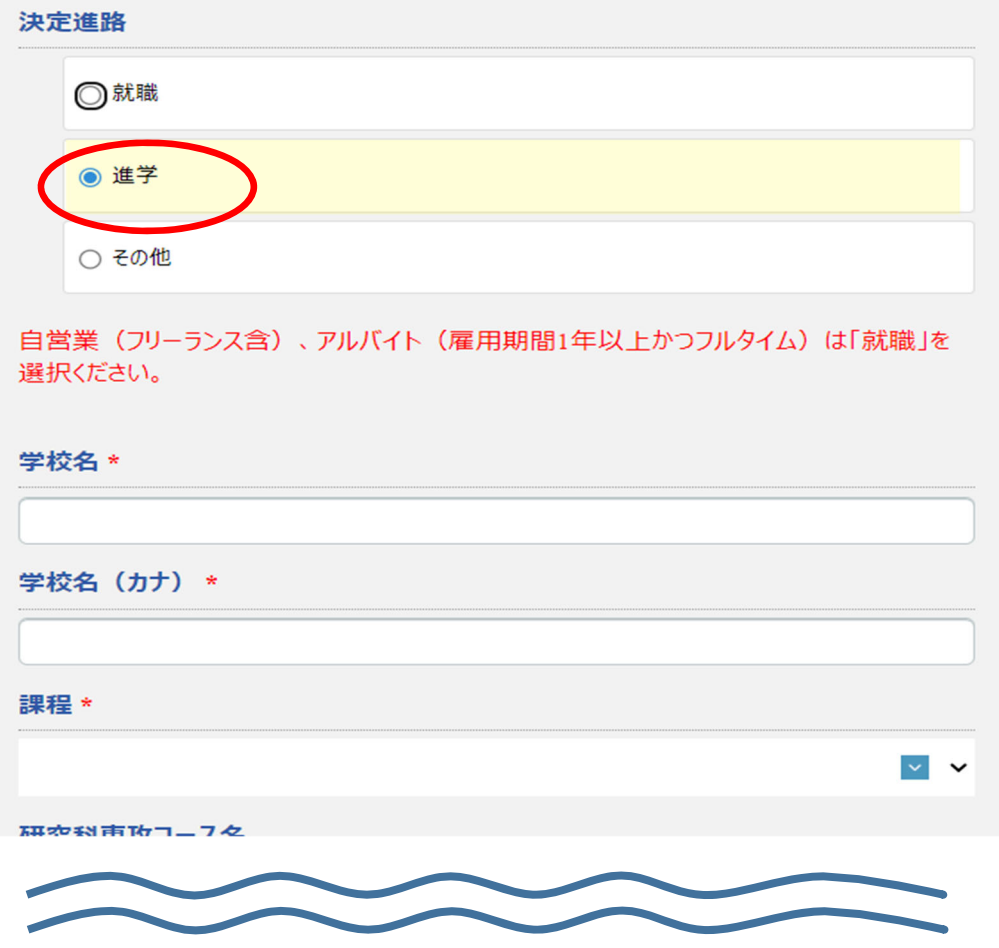

4.内容を確認し、最下段個⼈情報の許諾を選択し、「登録」ボタンを押してください。 進路が決定されます。

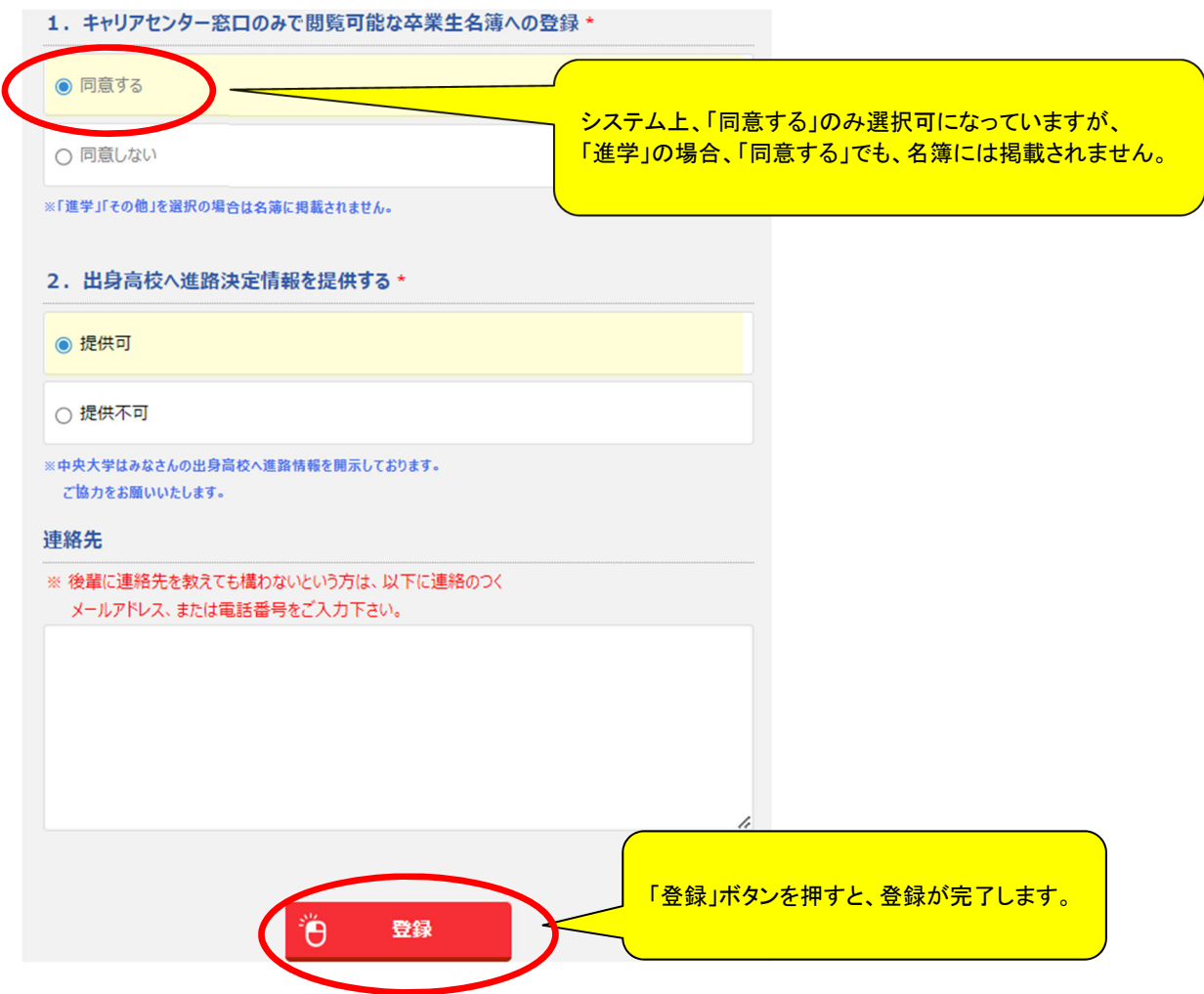